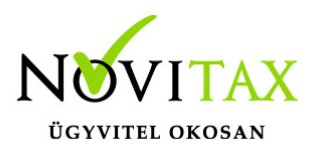

# **Rendelés importálás Excel (97-2003 verziójú XLS) munkalapból**

Az importáláshoz a **Rendelés-nyilvántartás (RETAX)** használata szükséges, ami kiegészítő modulja a számlázó moduloknak (WINTAX, IPTAX, RAXLA).

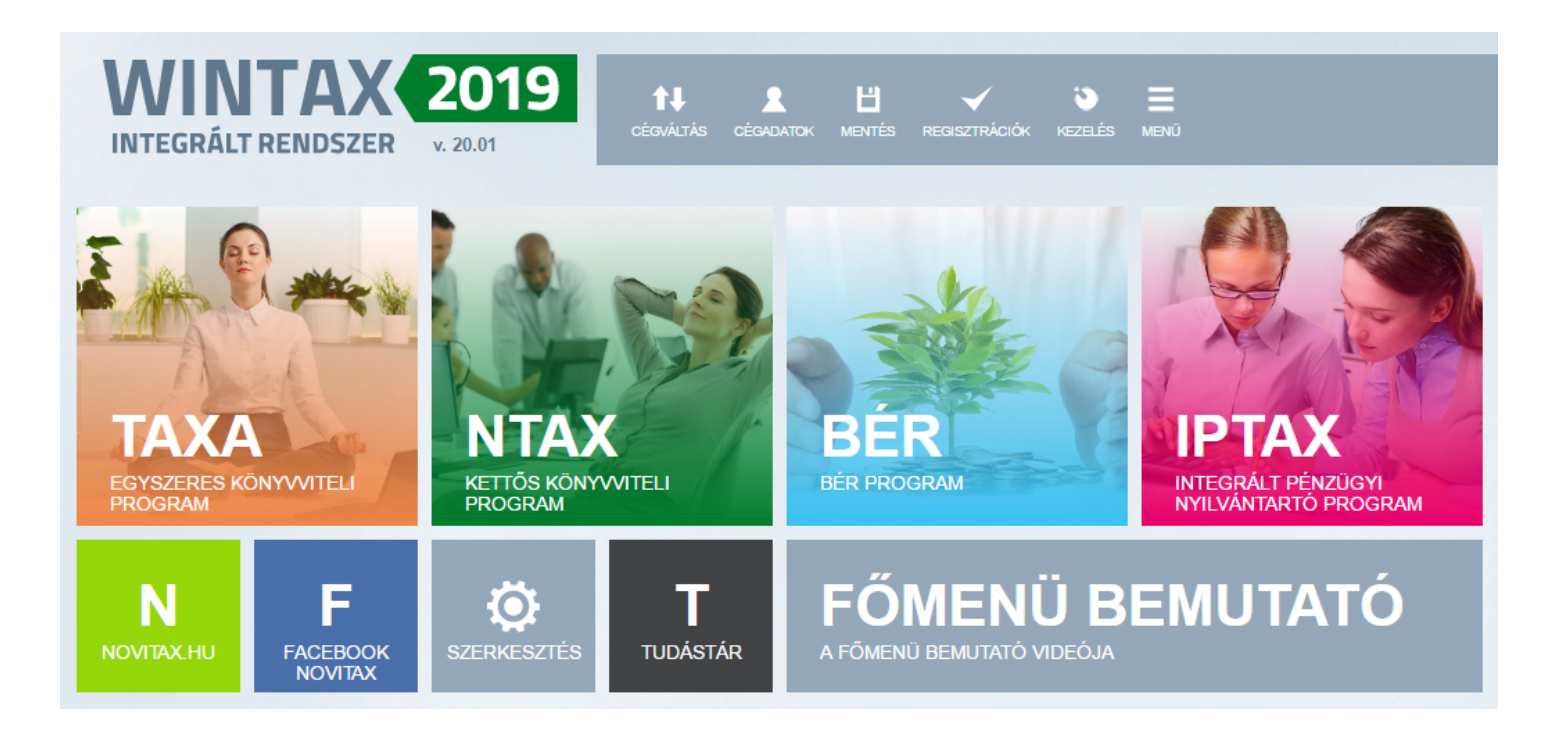

Vevői és Szállítói rendeléseket egyaránt lehetséges importálni Excel munkalapból. Az importálás előtt célszerű mentést végezni a főmenü Ment-Tölt / Adatok mentése menüpontban az esetlegesen sikertelen importálás esetén a mentés az Adatok visszatöltése menüponttal az importálás előtti állapot visszatölthető.

Az importálást a Szerviz / Importálás, exportálás / Importálás… menüpontjában lehet

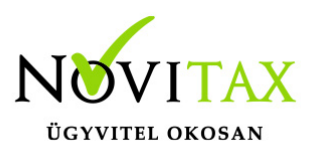

kezdeményezni.

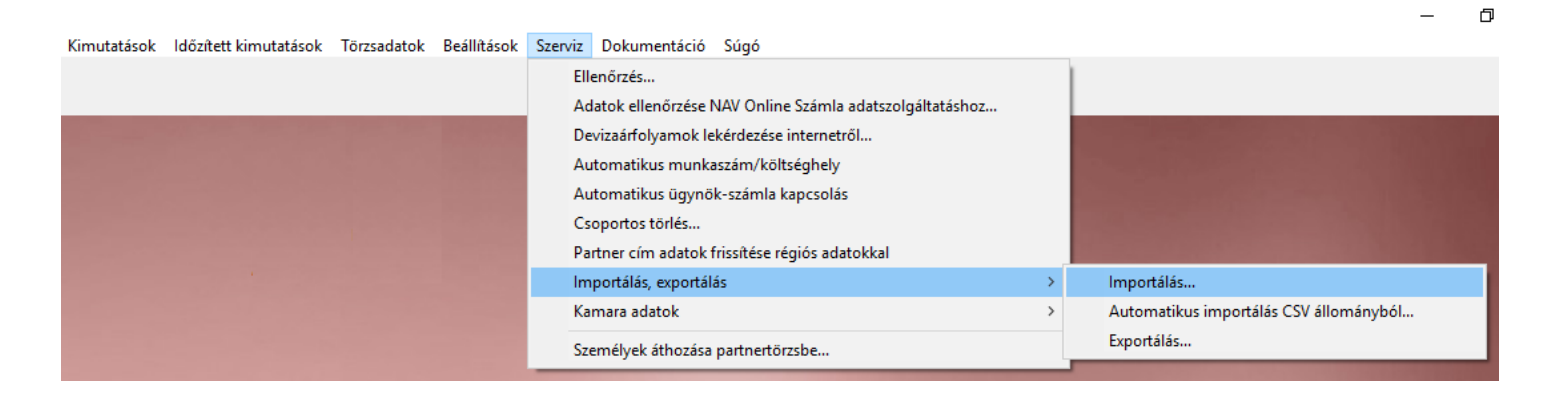

Az importálási lehetőségek közül az Importálás Microsoft Excel munkalapból (XLS) lehetőséget kell választani.

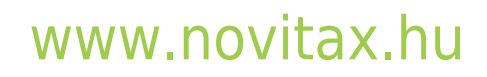

1105 Budapest, Gitár utca 4. | Tel.: (+36 1) 263-2363 | E-mail: [novitax@novitax.hu](mailto:novitax@novitax.hu)

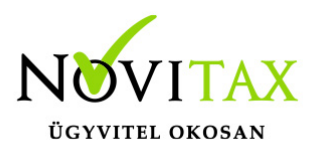

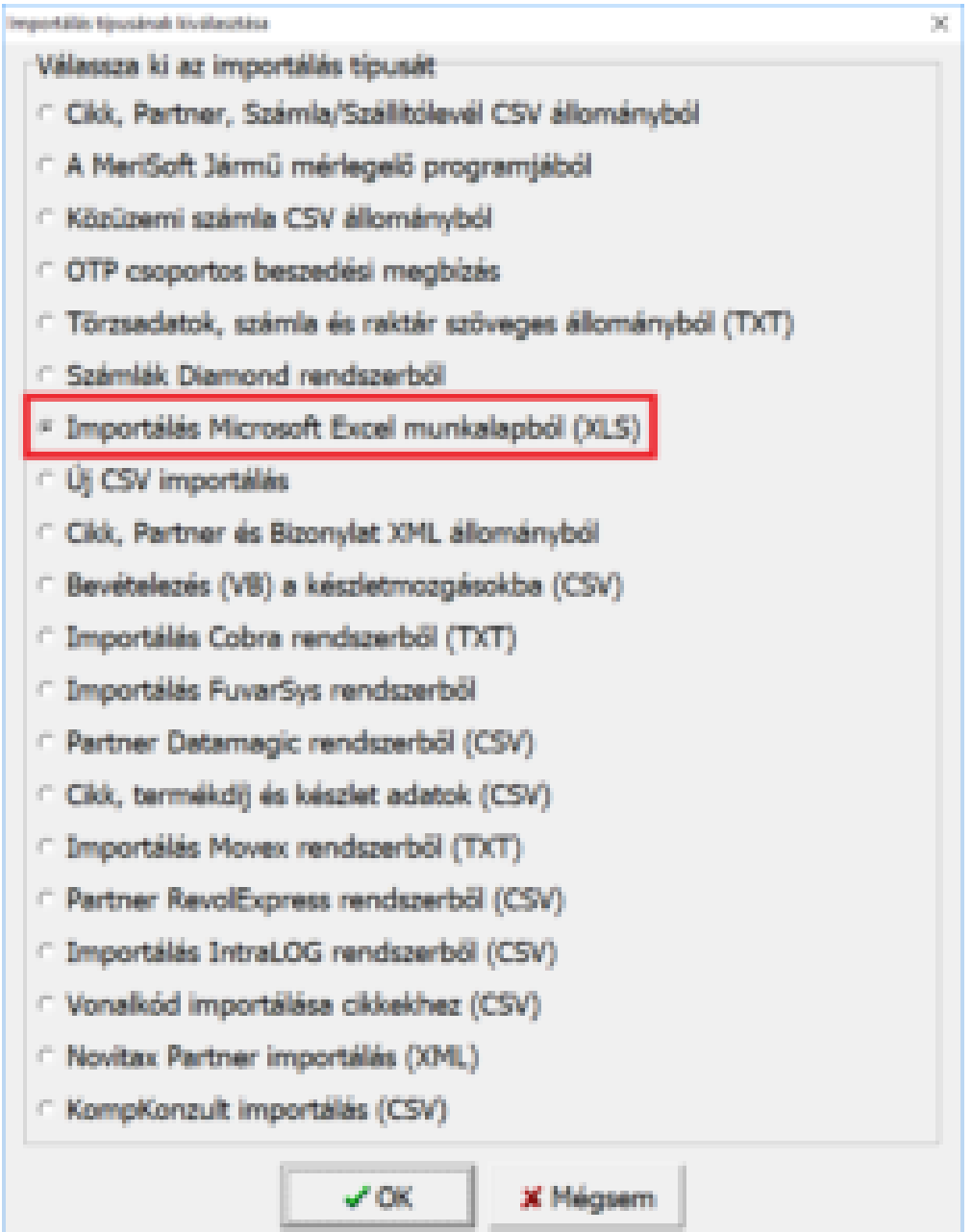

A Számlázó adattábla / adatszerkezet lehetőségnél a Rendelést kell választani. Az importáláshoz szükéges elmentett XLS fájlt az Import állomány lehetőségnél meg kell nyitni.

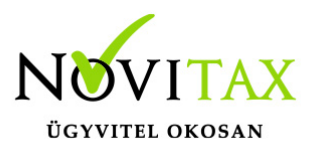

Fontos, hogy az XLS fájl nem lehet nyitva a Microsoft Excel illetve más programban az importálás alatt. Az importálás Microsoft komponens használatát is igénybe veheti, ezért az importálás olyan gépen kezdeményezhető, amelyen telepített Microsoft Excel vagy Office csomag található.

Az oszlopokat a Számlázó adattábla mezői (\* = Kötelező) és a Microsoft(R) Excel(R) oszlopok lehetőségnél ki kell jelölni és az Összerendelés -> gombbal össze kell párosítani. Az Ezres elválasztót, a Tizedes elválasztót, a Kihagyandó sorok száma a táblázat tetejétől, a Munkalap neve és a Dátumformátum mezőket be kell állítani.

Ez után célszerű a beállított értékeket a *Mentés* gombbal elmenteni, hogy későbbiekben ne kelljen a beállításokat újra megadni és az új importálásnál egyszerűen a *Betöltés* lehetőséggel be lehessen tölteni az összepárosításokat.

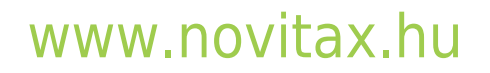

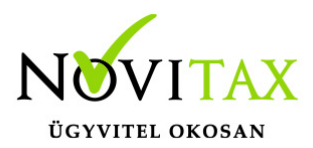

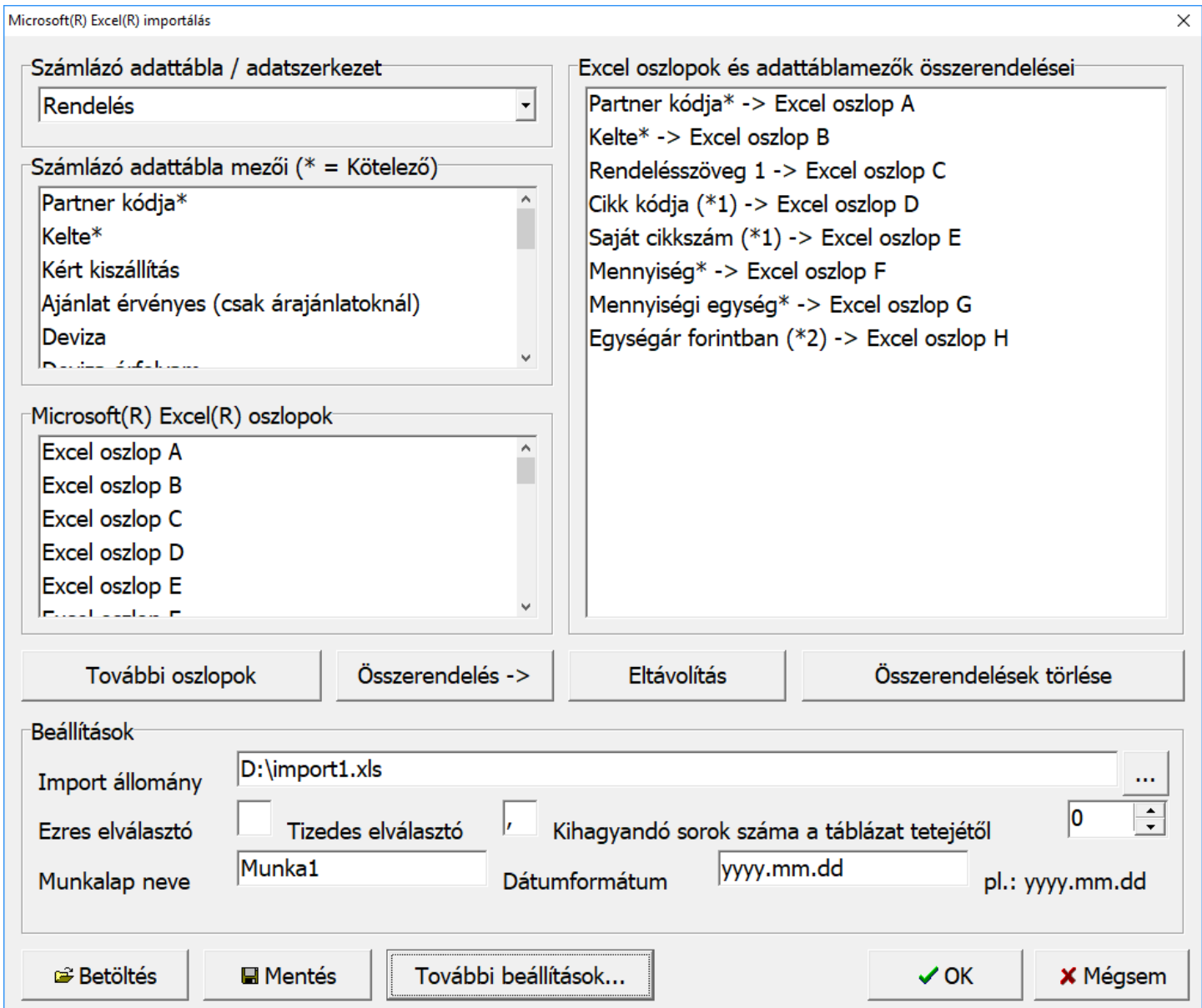

Az importálás közvetlen megkezdése előtt További beállítások... lehetőségre kattintva a Rendeléstípus mezőben ki kell választani a Vevői- vagy Szállítói rendeléstípust. Amenniyben a áfa nincs megadva a cikktörzsben, akkor itt beállítható. Az XLS-ben lévő árak, ha nem nettók, akkor itt még átállítható.

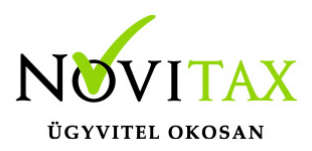

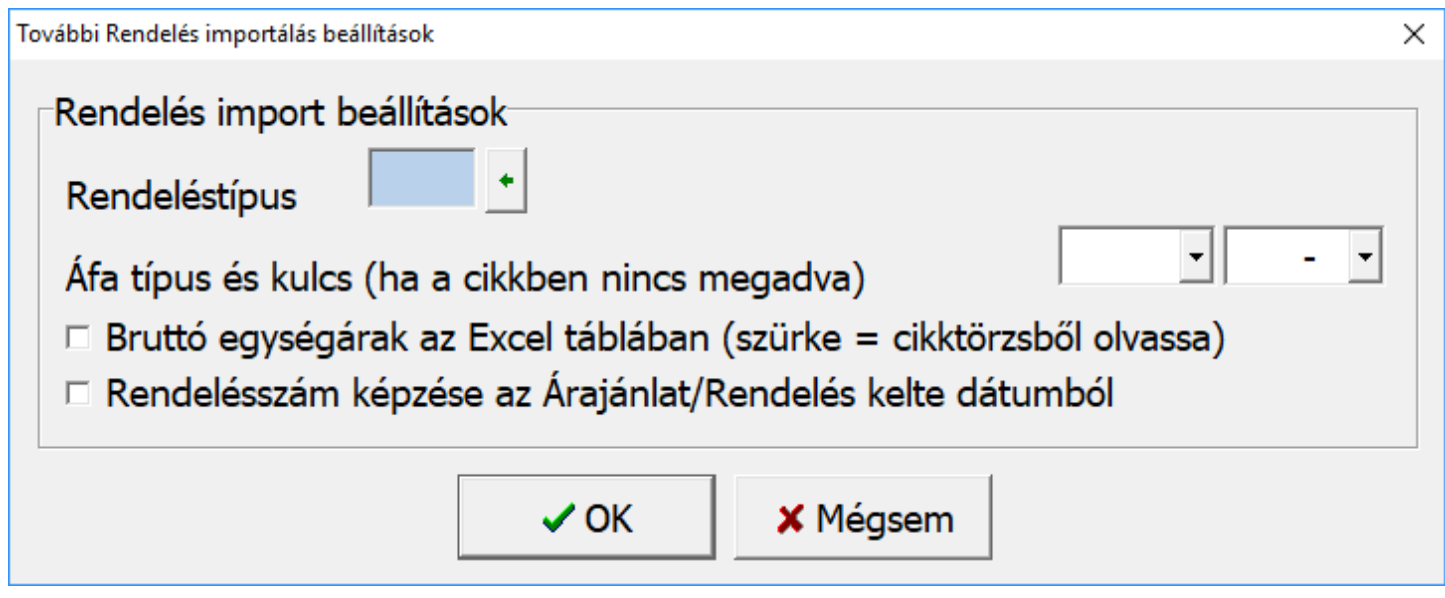

A fenti bállításhoz tartozó két tételsoros teszt rendelés az Excelben megnyitva így néz ki:

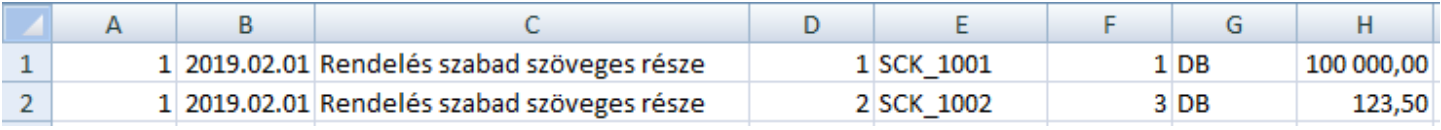